[域间策略](https://zhiliao.h3c.com/questions/catesDis/248)/安全域 **[孔德飞](https://zhiliao.h3c.com/User/other/52015)** 2022-04-28 发表

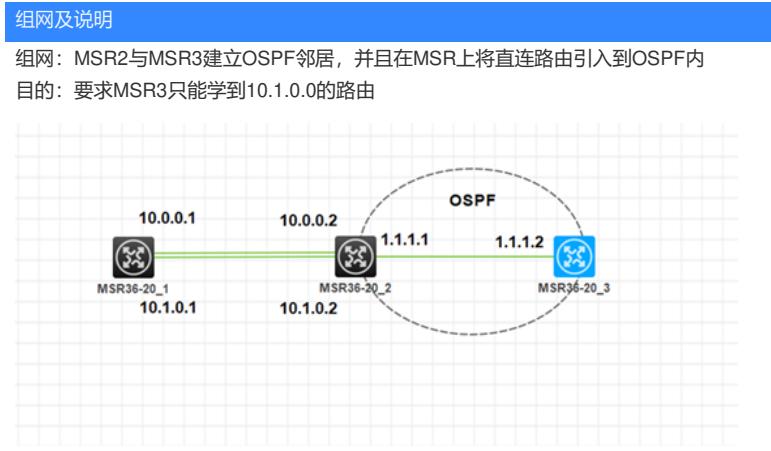

## 配置步骤

1.使用filter-policy acl advanced 3000 rule 1 deny ip source 10.0.0.0 0.0.0.255 rule 5 permit ip

ospf 1 import-route direct filter-policy 3000 export area 0.0.0.0 network 1.1.1.0 0.0.0.255

2.使用路由策略+前缀列表 ip prefix-list test index 10 permit 10.0.0.0 24 acl advanced 3001 rule 0 permit ip

route-policy test deny node 10 if-match ip address prefix-list test

route-policy test permit node 40 if-match ip address acl 3001

ospf 1 import-route direct route-policy test area 0.0.0.0 network 1.1.1.0 0.0.0.255

## 3.前缀列表+filter-policy ip prefix-list kdf index 10 deny 10.0.0.0 24

ip prefix-list kdf index 20 permit 0.0.0.0 0 less-equal 32

ospf 1 import-route direct filter-policy prefix-list kdf export area 0.0.0.0 network 1.1.1.0 0.0.0.255

## 路由过滤之前MSR3的路由表同时存在10.0.0.0与10.1.1.0的ASE路由

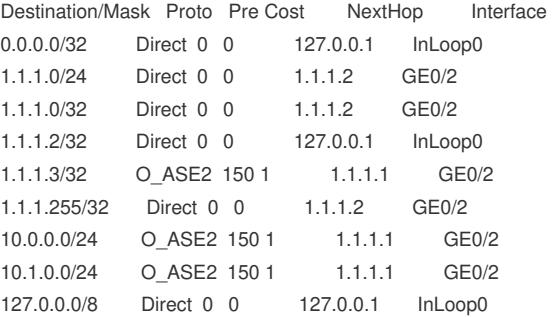

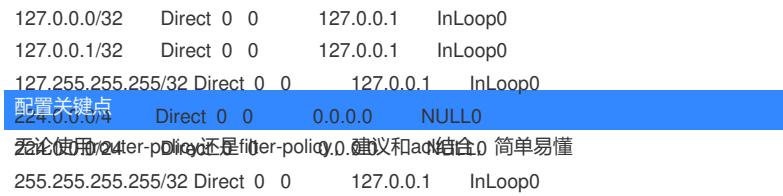

## 最终效果是MSR3的路由表中只有10.1.0.0的ASE路由

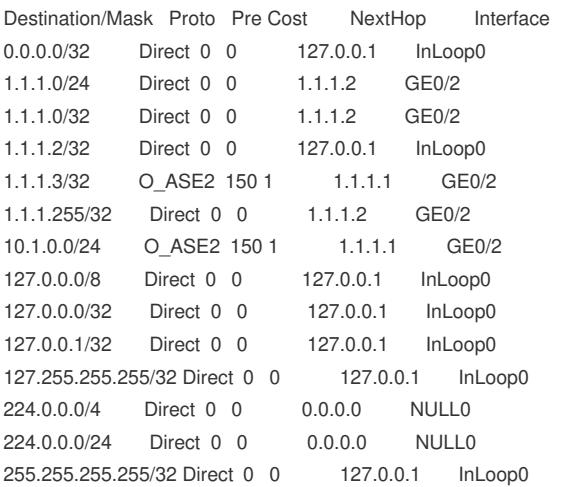